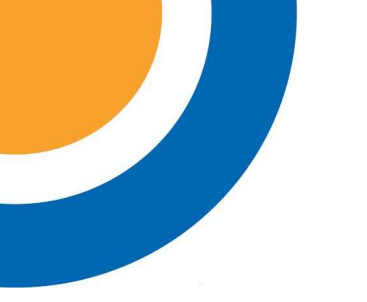

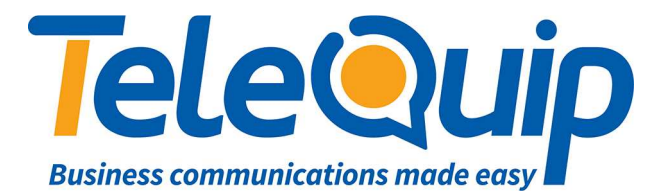

## Quick Reference Guide Programming System Speed Dials

This guide will explain how to program system speed dials including assigning a name to the number.

## **Activate phone for system programming**

Follow the steps below to enter system programming mode:

- 1. While your handset is on-hook, press "**Transfer**" and then dial "**200**" The display shows [ENABLE CUS. PROG. PASSCODE]\
- 2. Dial the four digit passcode: "**1234**" The display shows [ENABLE CUS. PROG. - DISABLE).
- 3. Dial "**1**" to enable.
- 4. The display shows [ENABLE CUS. PROG ENABLE].
- 5. Press "**Transfer**"

The keyset returns to its idle condition.

**NOTE**: You must begin programming within 30 seconds. Once you are in programming, any delay of more than 30 seconds between key strokes will cause the system to automatically close programming.

## **Enter or update system speed dials**

Follow the steps below to program your system speed dials

- 1. Press "**Transfer**" and then dial "**705**" The display shows [SYS SPEED DIAL 500: 0-0740313066]
- 2. Dial the speed dial desired (e.g. 505) OR press "**VOLUME UP or DOWN**" to scroll through the list of speed dials until you found the desired speed dial number. The display shows ISYS SPEED DIAL 505:
- 3. Press the "**RIGHT**" soft key on the Navigator to start editing the speed dial The display shows [SYS SPEED DIAL 505: Observe the little cursor  $($   $)$  has moved across a column.
- 4. Enter the access code (i.e. '0') followed by the phone number. The display shows [SYS SPEED DIAL 505: 0-0740313026]

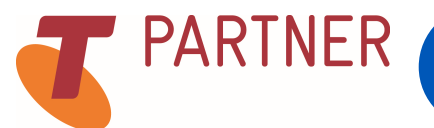

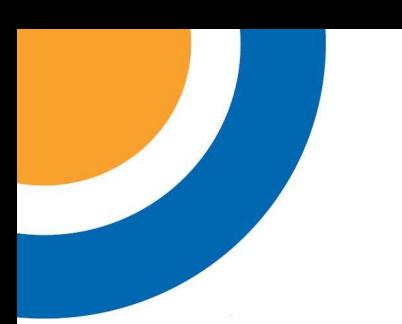

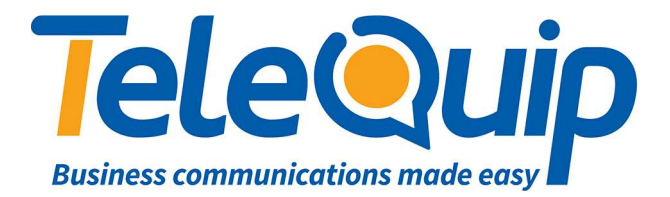

- 5. Press the "**RIGHT**" soft key to save, return to step 2
- 6. The display shows [SYS SPEED DIAL 505: 0-0740313026]
- 7. Press "**Transfer**" to leave the programming menu

**NOTE**: You can edit existing speed dials by either typing over the complete number, use the VOLUME UP or DOWN keys during step 4 to move the cursor to the left or right and then correcting a single digit or press hold to delete the whole entry.

To enter or update a name for a system speed dial

- **1.** Press "**Transfer**" and then dial "**706**" The display reads [SYS SPEED NAME 500: 1
- 2. Press the "**RIGHT**" soft key on the Navigator to start editing the speed dial The display shows [SYS SPEED NAME 505:
- 3. Enter the name by using the key pad (e.g. A -2,  $B 2-2$ ). To move to a new character use the "**VOLUME DOWN**" key. The display shows [SYS SPEED NAME 505: TELEQUIP]
- 4. Press the "**RIGHT**" soft key to return to step 2. The display shows [SYS SPEED NAME 505: TELEQUIP]
- 5. Press "**Transfer**" to leave the programming menu

**NOTE**: You can edit existing speed dialnames by either typing over the complete number, use the VOLUME UP or DOWN keys during step 4 to move the cursor to the left or right and then correcting a single letter or press hold to delete the whole entry.

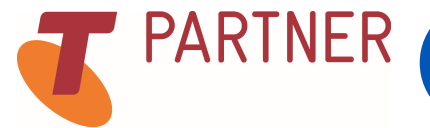

© Telequip 2016

PARTNER Ph: 07 4047 7000 Fax: 07 4047 7090 www.telequip.net Email info@telequip.net ABN 63 155 081 897 137 Sheridan St, CAIRNS QLD 4870